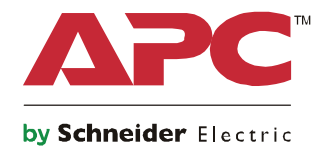

**起動ガイド Symmetra® LX タワー ラックマント型**

> **UPS Models 200 V, 4–8 kVA 208/240 V, 4–8 kVA 220/230/240 V, 4–8 kVA**

**200 V, 4-16 kVA 208/240 V, 4-16 kVA 220/230/240 V, 4-16 kVA**

DE.

# **重要な安全に関する注意事項**

このマニュアルは大切に保管してください - このマニュアルでは、APCTM by Schneider Electric の装置お よびバッテリの装着および保守を行う際に守るべき重要な手順を説明しています。

マニュアルを注意深くお読みください。装置の取付、運用、サービス、保守を実施する前に、機器を よく理解してください。危険の可能性を警告するため、あるいは手順を明確にするまたは簡単にする 情報に注意を促すため、次の特別メッセージが本書全体を通じ、または機器上に示されている場合が あります。

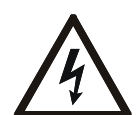

「危険」または「警告」の製品安全ラベルにこの記号が追加されていることは、指示手順 に従わない場合、人体への危害につながる感電の危険が存在することを示します。

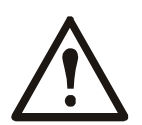

これは安全に関する注意を示す記号です。この記号は人体への危害の危険性あることを注 意するために使用されます。ケガや死亡の可能性を回避するためにこの記号に続く安全に 関するメッセージすべてを遵守してください。

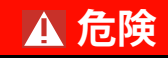

**危険は緊急を要する危険な状況を示しており、回避措置を講じない場合は、死亡または重傷につながり ます。**

#### **警告**

**警告は危険となりうる状況を示しており、回避措置を講じない場合は、死亡または重傷につながるおそ れがあります。**

#### **注意**

**注意は危険となりうる状況を示しており、回避措置を講じない場合は、軽度または中度の負傷につなが るおそれがあります。**

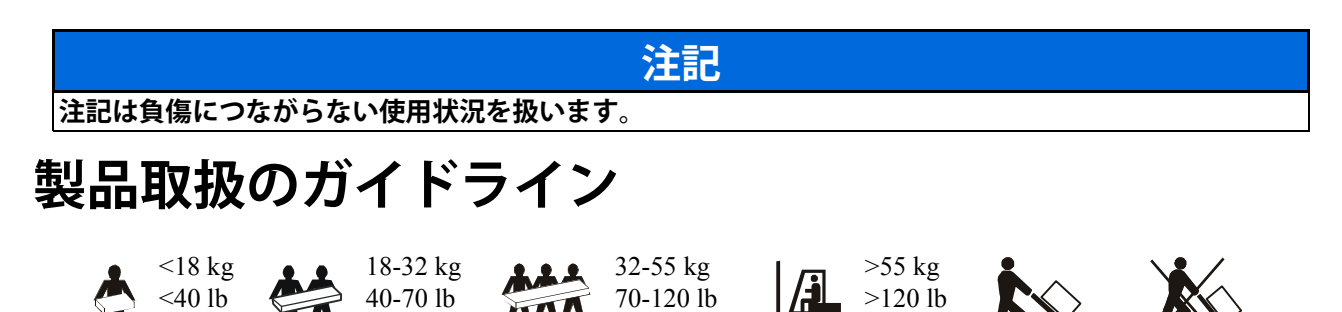

### **安全性および一般情報**

#### **受領した時点で梱包の内容物を点検してください。 製品が破損している場合は、運送業者および販売店までお知らせください。**

- 本機器はアクセスの制限された場所での使用を意図しています。
- 国および地域の電気規制すべてに従ってください。
- 全配線は必ず資格のある電気技術者に依頼してください。
- 危険な条件下では一人で作業をしないでください。
- **Schneider Electric IT Corporation が明示的に推奨していない、装置への変更、改造を加えた場合、保証 が無効になることがあります。**
- 本 UPS は屋内専用に設計されています。
- 本装置を、直射日光が当たる場所、液体に触れるような場所、あるいは過度のほこりや湿度のある場所で は作動しないでください。
- UPS の通気孔を塞がないでください。適度な換気を得るための適切なスペースを確保してください。
- 電源コードが工場設置されている UPS の場合は、電源ケーブルをコンセントに直接接続してください。 サージ保護装置や延長コードは使用しないでください。
- 本機器は重量物ですので、必ず機器の重量に適した安全な持ち上げ方法を使用してください。
- バッテリは相当な重量があります。UPS と拡張バッテリパック (XLBP) をラックに取り付ける前に、バッテ リを取り外してください。
- ラックマウント設定では、必ず下部にある XLBP を取り付けてください。UPS は XLBP の上に取り付ける 必要があります。
- ラックマウント設定では、必ず UPS の上にある周辺機器を取り付けてください。

#### **電気関連の注意事項**

- 電源を取り外すまでは、金属製のコネクタを取り扱わないで下さい。
- 電源入力が固定配線されているモデルの場合、分岐回路(主回路)の接続は、資格を持つ電気技術者が行 う必要があります。
- 230 V モデルのみ:ヨーロッパで販売される製品に関する EMC 指令に適合するため、UPS に接続される出 力コードは、長さが 10 m を超過しないようにしてください。
- UPS の保護用アース線は負荷機器(コンピュータ機器)から漏れた電流を逃がします。UPS を補充する分 岐回路の一部として、絶縁した接地線を設置します。接地/非接地電源配線として、導線は同じサイズの 絶縁材である必要があります。導線は通常、緑色一色か、緑地に黄色のストライプです。
- プラグ接続式タイプ A UPS の漏洩電流は、別途アース端子が使用されている場合、3.5 mA を超えることが あります。
- UPS の入力接地線はサービスパネルにて保護用アースへ確実に結線する必要があります。
- UPS の電源入力が別のシステムから供給されている場合、接地線は電源トランスまたはモーター発電機の セットへ確実に結線する必要があります。

#### **ハードワイヤ接続の安全対策**

- •ジャンクションボックスまたは UPS を問わず、ケーブルを取り付けたり接続を行う前に、分岐回路(主回 路)および低電圧(制御)系統のすべての電源が切れ、ロックされていることを確認してください。
- 全配線は必ず資格のある電気技術者に依頼してください。
- 国および地域の関連法規に従って、ワイヤのサイズとコネクタを選択して下さい。
- 配線は現地の配線検査に合格する必要があります。
- 固定配線時は必ずストレインリリーフが必要です(一部製品に同梱)。 スナップインタイプのストレインリリーフが推奨されます。
- UPS にハードワイヤ接続が可能な穴は全部塞いでおいてください。この処置を行わなければ、人体への傷 害や機器の破損を引き起こす場合があります。

#### **2 操作方法 - Symmetra LX**

#### **安全な切断**

- UPS にはバッテリが内蔵されており、AC および DC 電源から切断するときに感電することがあります。
- リモート制御や自動制御機能が AC および DC 出力コネクタを通電させる可能性が常に存在します。
- 機器の設置または保守を行う前に、以下の作業を行ってください。
	- システムイネーブルスイッチを OFF の位置にします。
	- 主電源ブレーカを OFF の位置に設定します。
	- バッテリモジュールを取り外します。
	- 拡張バッテリが接続されている場合はバッテリのキャビネットを取り外します。
	- 主回路 / 分岐回路の接続を外します。

#### バッテリに関する安全注意事項

- バッテリを交換する場合は、前と同じ部品番号と同じタイプのものを使用します。
- 通常バッテリの寿命は 2 ~ 5 年です。使用環境の条件によってバッテリの寿命が変わります。なお、大気 温度が高い条件下での使用、商用電源の低品質、短時間の頻繁な放電はバッテリの寿命を短くします。 バッテリは寿命を迎える前に交換してください。
- 装置上でバッテリ交換が必要と表示された場合、直ちにバッテリを交換してください。
- APC TM by Schneider Electric は保守が不要な密閉型の鉛蓄電池を使用します。通常の使用や取扱いの範囲内 では、バッテリ内部の部品に接触することはありません。過充電、過熱、その他の不適切なバッテリ取扱 いは、バッテリの電解液流出の原因となります。流れ出る電解液は有毒であり、皮膚や目に障害を与える 恐れがあります。
- 注意:バッテリの取り付けまたは交換を行う場合には、鎖、腕時計、指輪などのアクセサリは外してくだ さい。

絶縁された道具を使用します。導電性物質を通して、高い短絡電流が発生した場合、重度のやけどを引き 起こすことがあります。

- 注意:バッテリを火に投じないで下さい。バッテリが爆発する恐れがあります。
- 注意:バッテリユニットを分解しないで下さい。流れ出る物質は皮膚や目に有害なだけでなく、有毒な場 合があります。

#### **一般的な情報**

- モデルとシリアル番号は背面パネルの小さなラベルに示されています。モデルによっては、前面カバー下 のシャーシにもラベルが貼られています。
- 古いバッテリはリサイクル処理に回してください。
- 梱包材は、再利用するか、再利用するために保管してください。

このマニュアルでは、Symmetra™ LX および拡張バッテリフレームの操作の概要を説明して います。PowerView ユーザーインターフェイスを使った漢詩、制御、設定についても触れて います。

本文中の図は代表的な例を示しています。コンポーネントおよびオプションの APC™ by Schneider Electric 機器を含め、実際の装置や構成内容は本書に示すモデルと異なる場合があり ます。マニュアルは、APC™ by Schneider Electric Web サイト(www.apc.com)でも参照できま す。

### **PowerView**

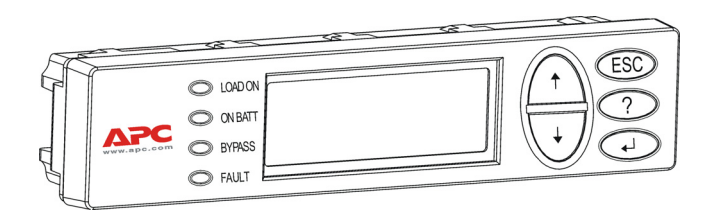

PowerView には、英数字ディスプレイ、 ナビゲーションキー、ステータスインジ ケータ、音声アラームがあります。

次の表に、ステータスインジケータおよ びナビゲーションキーについて説明しま す。

#### **キーおよびインジケータ**

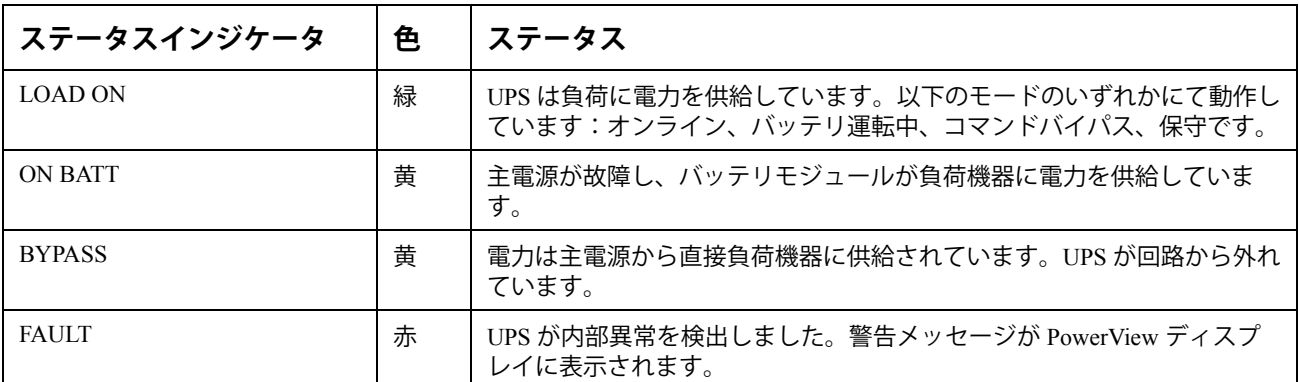

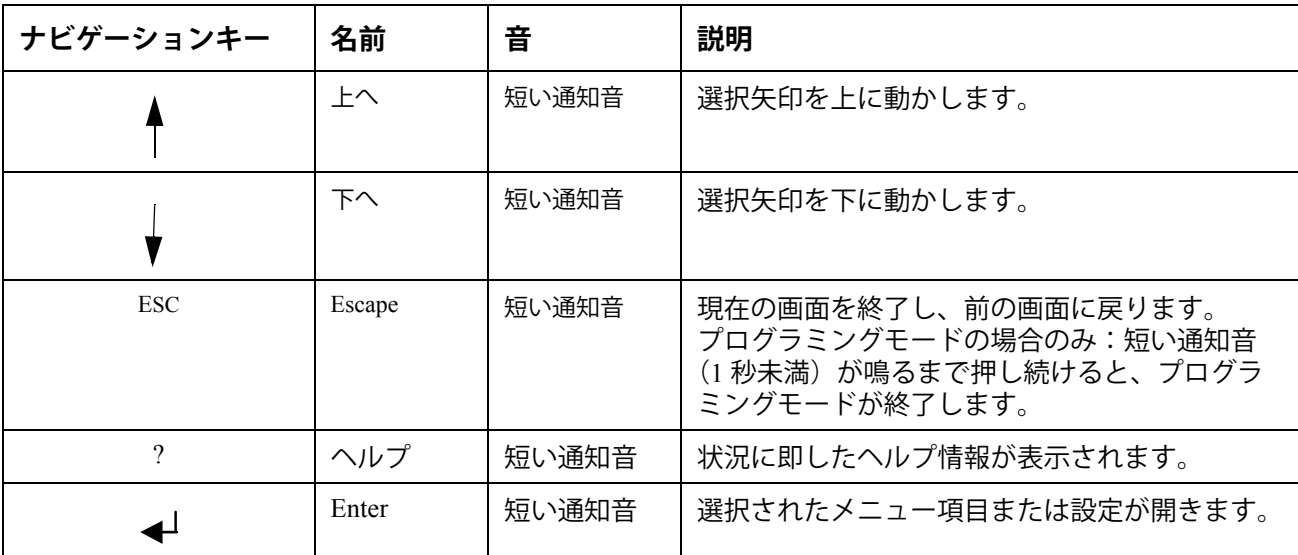

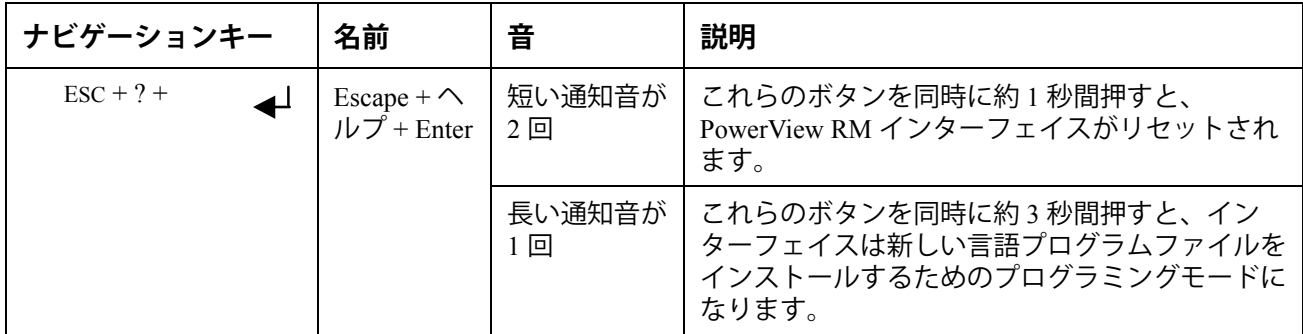

### **移動**

PowerView の標準画面は、次に示す監視画面です。UPS のステータスのスナップショットが 表示されます。'Esc' を数回押すと、いつでもこの標準画面に戻ることができます。

Chrg 100%

Load 20%

206Vin 208Vout 60Hz

Runtime: 00hr 27min

監視画面で 'Esc' を押すと、メインメニューに戻ります。

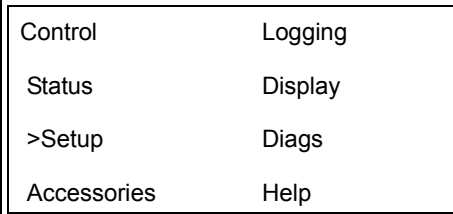

メインメニューからは、次のようなさまざまな機能グループにアクセスできます。ナビゲー ションキーを使用して目的のグループを選択してください。14 ページの「メニューコマン ド」では、各機能グループおよびその関連コマンドについて詳しく説明しています。

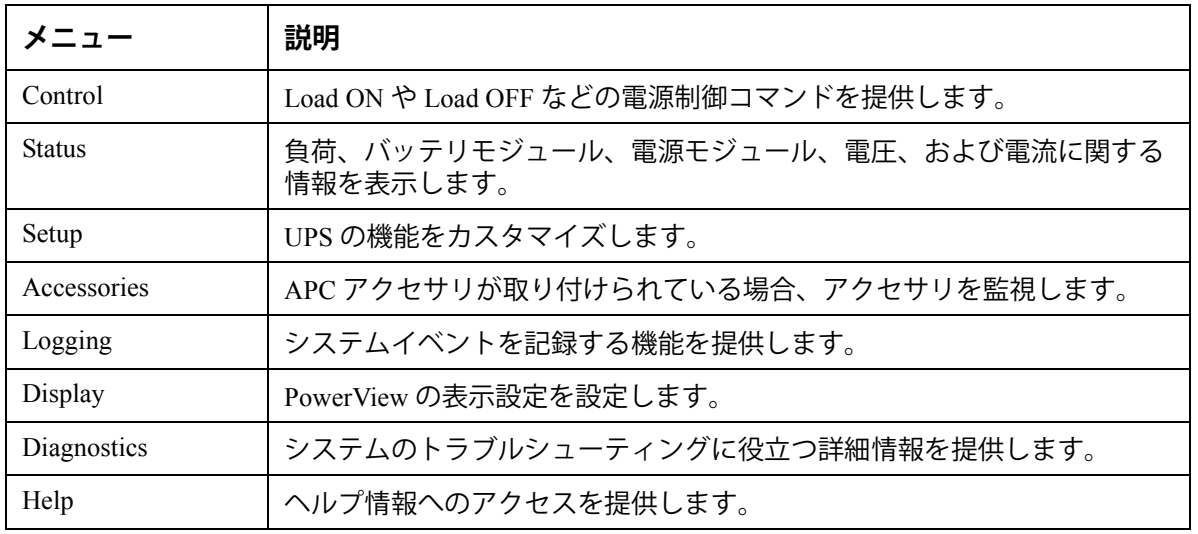

#### **危険**

#### **感電の恐れがあります。**

- 国および地域の電気規制すべてに従ってください。
- 配線は必ず資格のある電気技術者に依頼してください。

• 本マニュアルに記載された安全に関する注意事項をすべて通読し、それぞれの項目を順守してください。 **この安全に関する指示を無視すると、機器の破損や人体への重大な傷害、死亡事故に至る可能性がありま す。**

### **UPS に電力を供給する**

次の手順によって、Symmetra LX へは電力が供給されますが、UPS に接続された機器へは供 給されません。

- 1. UPS への AC 外部電源を ON にします。
- 2. 接続されたすべての機器のサーキットブレーカのスイッチを ON にします。
	- a. 機器がハードワイヤ接続されている場合は、分電盤の出力側サーキットブレーカ が ON になっていることを確認してください。
	- b. 機器が UPS <sup>●</sup> にプラグ接続されている場合は、各 UPS PDU の出力側サーキット **ブレーカ <sup>◎</sup> のスイッチが ON になっていることを確認してください。**
- 3. UPS の入力側サーキットブレーカ のスイッチを ON にします。
- 4. UPS のシステムイネーブルスイッチ <sup>O</sup> を ON にします。 **注意:**AC 商用電源がない場合に UPS を起動するには、コールドスタートボタン ● を 4 秒間押したままにします。

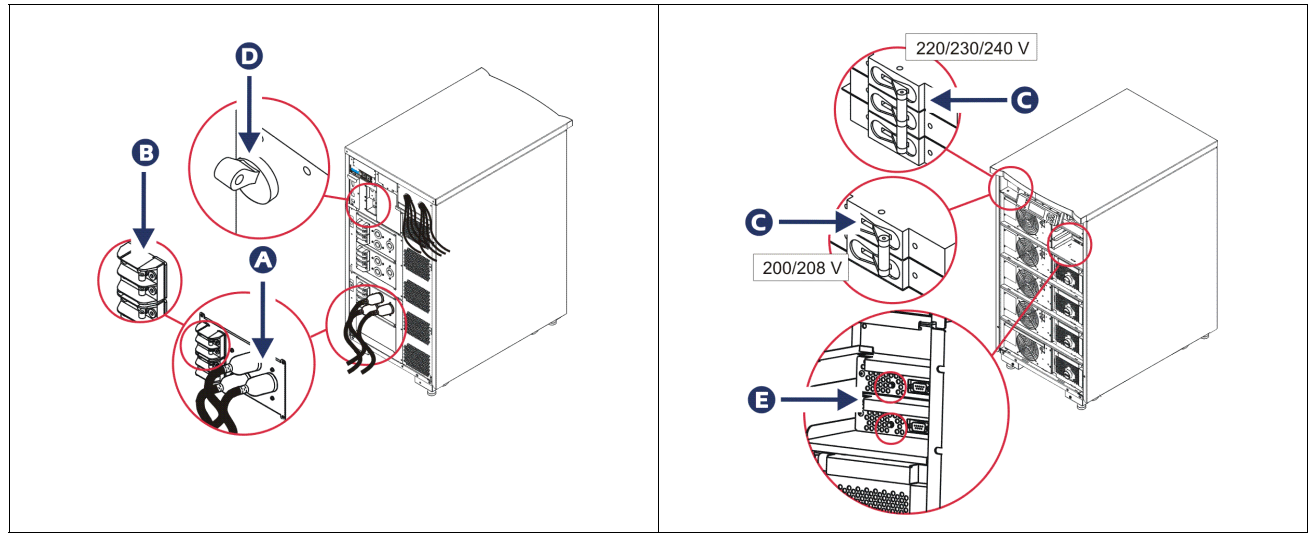

初期化が終わると、主な操作パラメータを示す監視画面が表示されます。

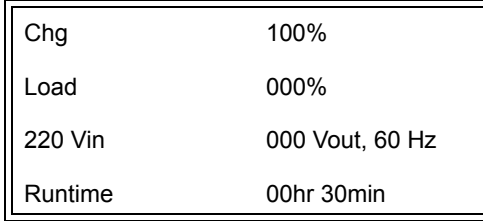

## **出力電圧を適切に設定する**

1. メインメニューが表示されるまで **Esc** ボタンを押します。上下矢印キーを使用して 'Setup ( 設定 )' を選択し、ENTER で確定します。

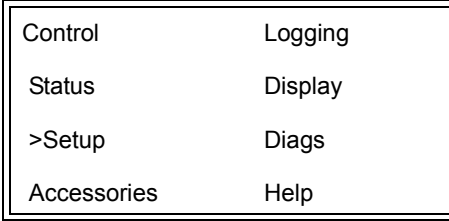

2. 矢印キーを使用して 'Other ( その他 )' を選択し、ENTER で確定します。

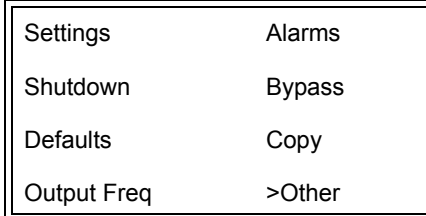

3. 出力電圧がアプリケーションに合っていない場合は、矢印キーを使用して 'Output ( 出 力 )' を選択し、ENTER で確定します。カーソルが電圧フィールドに移動し、選択可能 な設定間を上下矢印でスクロールできるようになります。目的の電圧設定を選択し、 ENTER を押して確定します。

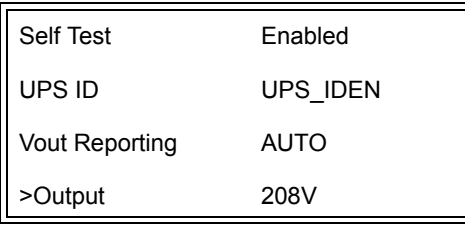

### **負荷機器に電力を供給する**

この手順を実行する前に、必ず Symmetra LX をオンにしておいてください。

1. メインメニューが表示されるまで 'Esc' を押します。矢印キーを使用して 'Control ( 制 御 )' を選択し、ENTER で確定します。

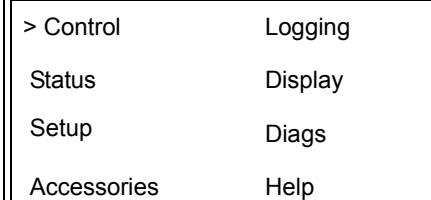

2. 矢印キーを使用して 'Turn UPS Output On (UPS 出力オン)' を選択し、ENTER で確定し ます。

#### **注意**:次ページに移動するには、スクロールダウンしてください。

Graceful Turn Off Start Runtime Cal >Turn UPS Output On

3. 'YES ( はい )' を選択して確定します。

Confirm: Turn UPS On **CANCEL** >YES, Turn UPS On

> 4. カチッという音がして、このメッセージが表示されます。 **注意**:上書注意の警告が表示される場合があります。この場合は[Start Now]を選択 してください。

UPS HAS BEEN COMMANDED TO TURN LOAD POWER ON

> 5. 約 90 秒後に、緑の LOAD ON ステータスインジケータが点灯し、このメッセージが表 示されます。

UPS LOAD IS ON Press any key…

### **UPS および負荷機器の出力電源をオフにする**

1. メインメニューが表示されるまで 'Esc' を押します。

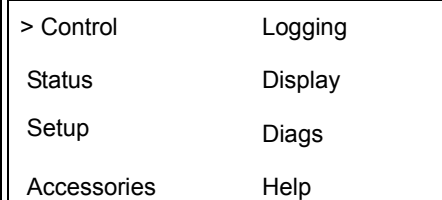

2. スクロールダウンし、'Turn UPS Output Off (UPS 出力オフ)'コマンドを選択します。

Graceful Turn Off Start Runtime Cal >Turn UPS Output Off

3. 'YES ( はい )' を選択して確定します。

Confirm: Turn UPS Off NO, ABORT >YES, Turn UPS Off

カチッという音が何回かして、次のメッセージが表示されます。

UPS HAS BEEN COMMANDED TO TURN LOAD POWER OFF

> 約 90 秒後に次のメッセージが表示され、緑の LOAD ON ステータスインジケータがオ フになります。

これで出力はオフになります。

UPS LOAD IS OFF Press any key…

> 4. UPS の電源を完全に切るには、システムイネーブルスイッチをオフにして入力 側サーキットブレーカを開きます。

## **バイパス操作**

バイパス操作は、保守バイパススイッチを使用して手動で行うか、PowerView でコマンドを 発行して自動で行います。

**注意:**バイパスモードでは、商用電源およびサーキットブレーカをオンにする必要がありま す。

**注意:**UPS をコマンドバイパスモードにするには、作動した状態でなければなりません。シ ステムイネーブルスイッチをオフにしたり、インテリジェンスモジュールを両方とも取り外 す前に、UPS を保守バイパスにしてください。

#### **コマンドバイパスモード**

コマンドバイパスモードでは、PowerView ディスプレイのコマンドを有効にしておく必要が あります。このモードは、UPS の電子機器をバイパスして負荷機器に直接電力を供給するの に使用されます。

コマンドバイパスモードによって UPS の出力電減に直接接続するには、以下の手順を行いま す。

1. 'ESC' キーを使用して ' メインメニューを表示してから 'Control' を選択します。

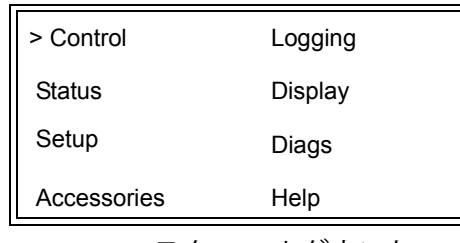

2. スクロールダウンし、'UPS into Bypass (UPS をバイパスモードへ切替)'コマンドを選 択します。

>UPS into Bypass Do Self Test Simulate Power Fail Graceful Reboot  $\bm \Psi$ 

3. 'YES ( はい )' を選択して確定します。

Confirm: UPS into Bypass NO, ABORT >YES, UPS into Bypass

> 次のメッセージが表示されます。さらに緑の LOAD ON ステータスインジケー タと黄色の BYPASS ステータスインジケータがオンになります。

UPS IS BYPASSED Press any key…

保守バイパスは、入力側サーキットブレーカが ON になっているときに、UPS をバイパスし て負荷機器に食節電力を供給するのに使用されます。

保守バイパスモードによって UPS の出力電減に直接接続するには、以下の手順を行います。

1. 入力側サーキットブレーカの電源がオンになっていることを確認します。

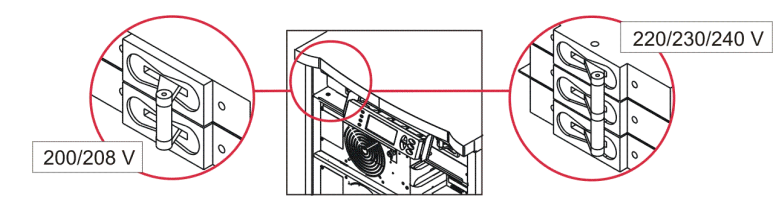

2. 保守バイパススイッチを ON にします。

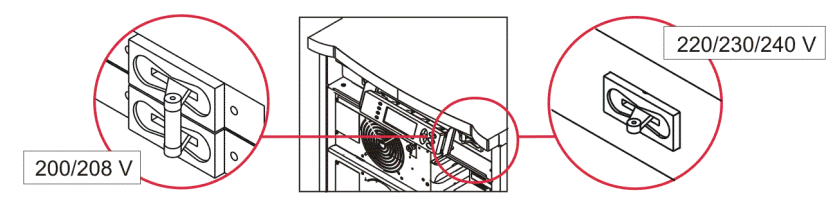

## **言語の設定**

出荷時のユーザーインターフェイスのデフォルト言語は英語です。言語は、新しいファーム ウェアを PowerView にダウンロードして変更することができます。同梱の CD には、フラン ス語、ドイツ語、イタリア語、スペイン語のファームウェアが含まれています。多言語の製 品マニュアルおよびファームウェア言語サポートについては、APC by Schneider Electric web サイト http://www.apc.com をご覧ください。

本文中の図は代表的な例を示しています。実際の構成はこの手順に示すモデルと異なる場合 があります。

ユーザーインターフェイス言語を変更するには、以下の手順を行います。

- 1. ドアのタブ ◎ をつかんで手前にゆっくり引き出してから引き上げ、ドアを取り外しま す。
- 2. ネジ <sup>6</sup> を外して PowerView のディスプレイを取り外し、フレームから表示するように します。

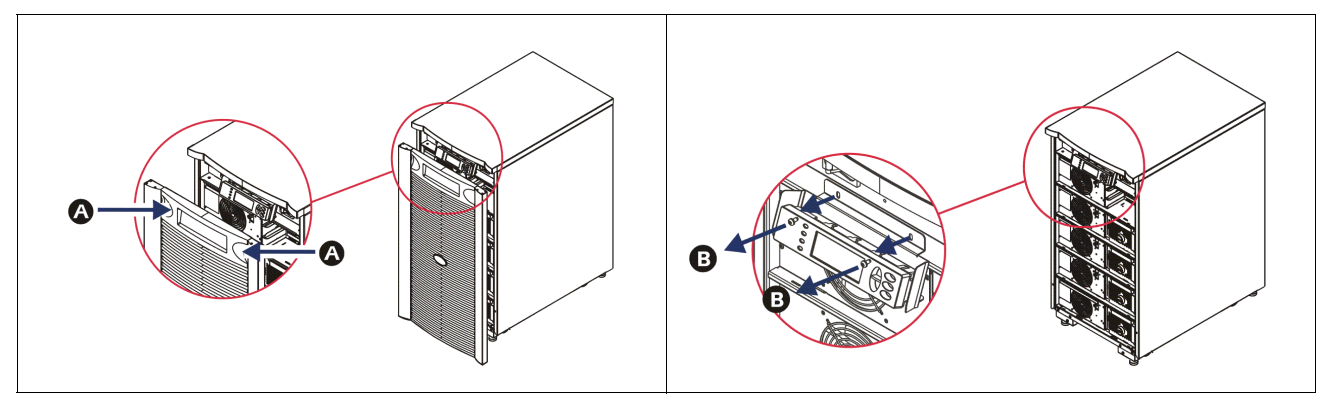

- 3. ディスプレイのブラケットを PowerView に固定しているネジ を取り外します。
- 4. UPS ケーブル <sup>O</sup> を PowerView の RJ-45 ポートから外します。

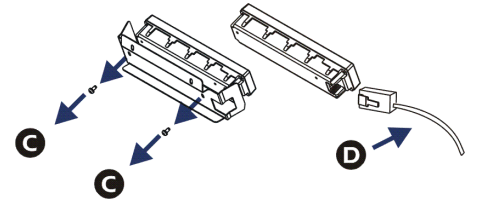

- 5. PowerView と UPS ケーブル間を(同梱の)プログラミングケーブル で接続します。 – RJ-45 コネクタを PowerView 背面のポートに取り付けます。
	- プログラミングケーブルのメス DB-9 コネクタをコンピュータのシリアルポートに 接続します。
	- コンピュータがインターネットアクセスできるように設定されて、言語をダウン ロードできるようになっている必要があります。
	- UPS ケーブルをプログラミングケーブルのメス RJ-45 コネクタに取り付けます。

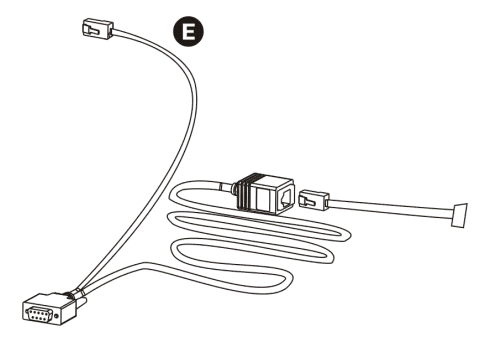

- 6. UPS にダウンロードする言語プログラムファイルを検索します。 APC by Schneider Electric web サイト http://www.apc.com/support にアクセスして、目的の 言語をダウンロードします。
- 7. PowerView をプログラミングモードにして、長い警告音が鳴るまで、右側の 3 つの キー('Esc'、'Help'、'ENTER')を同時に約 3 秒間押してください。
	- LCD でプログラミング画面が表示されます。
	- ファイル転送(手順 6)を開始する前にプログラミング画面を終了するには、通知 音がするまで(約1秒間)ESC キーを押します。
- 8. コンピュータで HyperTerminal などの端子エミュレーションプログラムを起動します。
	- 通信パラメータを、8 ビット、パリティなし、フロー制御なし、1 停止ビット、 19,200 bps に設定します。
	- 接続を確立したら、Xmodem プロトコルを使用して PowerView から言語プログラム ファイルを転送します。
	- ファイル転送が完了すると、PowerView はリセット動作を実行し、新しい言語で起 動画面を表示します。
- 9. ファイル転送が失敗した場合も、PowerView はリセット動作を実行します。この場合 は、手順 6 と 7 を繰り返して再度ファイル転送を行ってください。
- 10.端子セッションを終了します。
- 11. PowerView の RJ-45 ポートからプログラミングケーブルを外します。
- 12.PowerView の RJ-45 ポートに UPS ケーブルを接続します。
- 13.2 個のネジをディスプレイに固定して、ディスプレイブラケットを PowerView の背面 に取り付けます。
- 14.両手でディスプレイをつかんで、タブをゆっくりフレームに固定します。
- 15.ネジ 2 個を UPS フレームに留め付けて、PowerView ディスプレイを固定します。

# **メニューコマンド**

以下の節では、各コマンドの詳細について説明します。コマンドは、PowerView ではメ ニュー階層に沿って整理されています。

## **アクセサリメニュー**

APC by Schneider Electric アクセサリが取り付けられて場合、アクセサリメニューを使用して 監視することができます。内部アクセサリを監視するには、PowerView が UPS フレームの背 面にあるコンピュータインタフェースポートに接続されている必要があります。

### **コントロールメニュー**

コントロールメニューおよびサブメニューは、UPS への電流を制御するのに使用します。

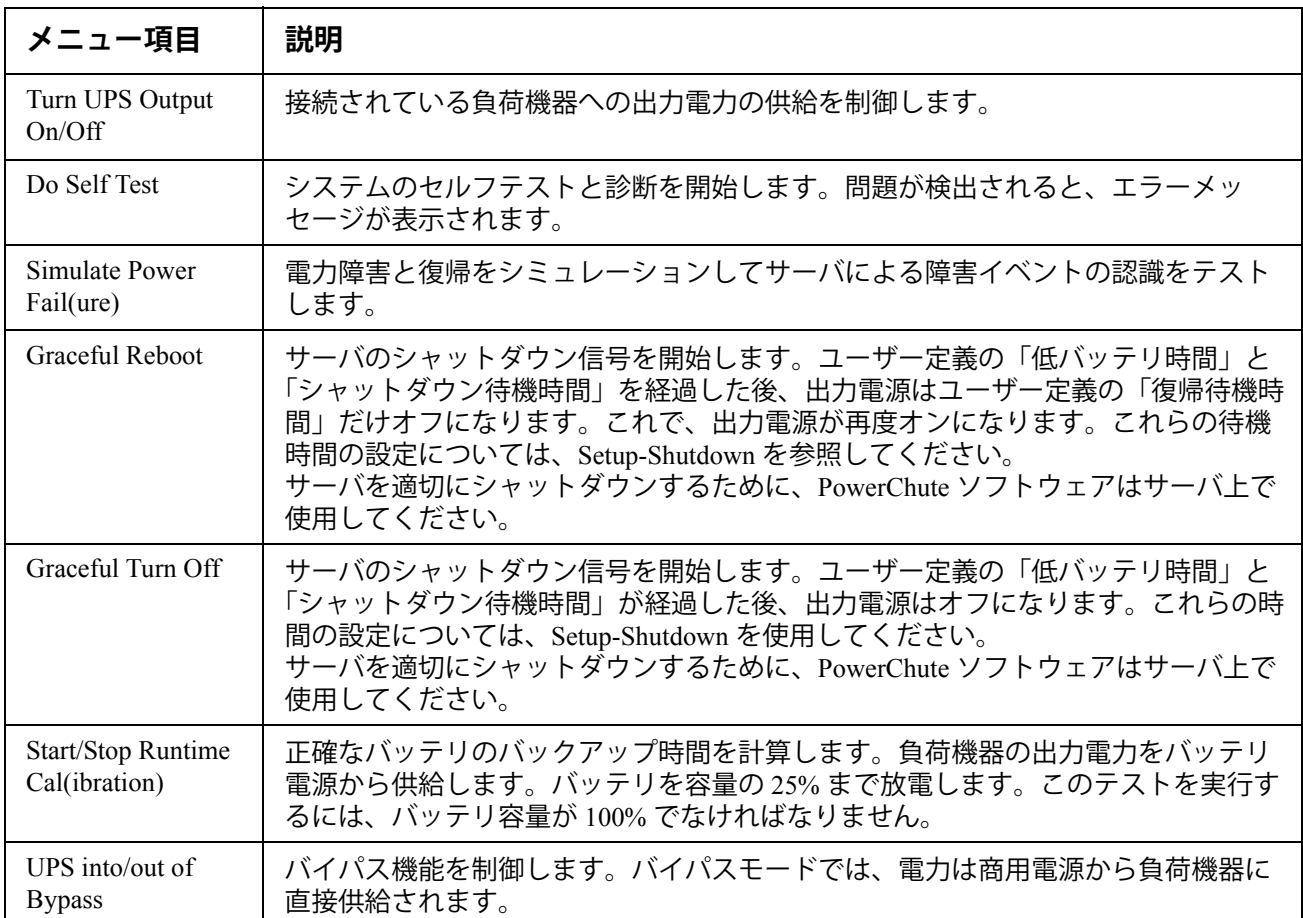

## **表示メニュー**

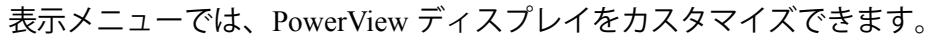

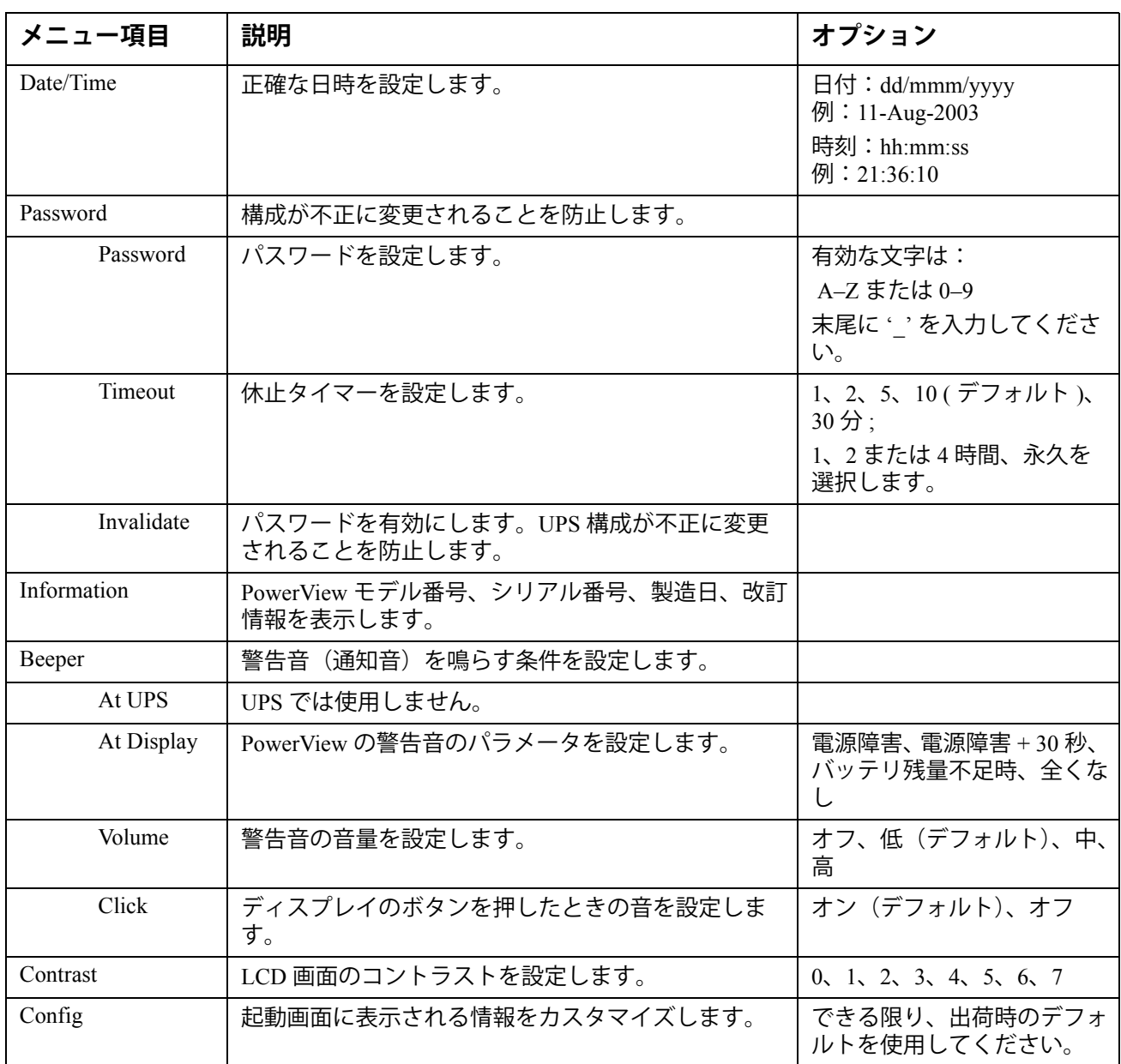

## **診断メニュー**

診断メニューは、トラブルシューティングに有用な情報を提供します。

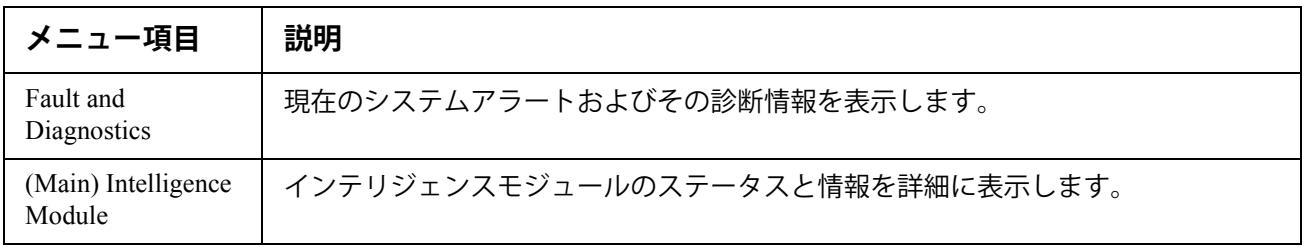

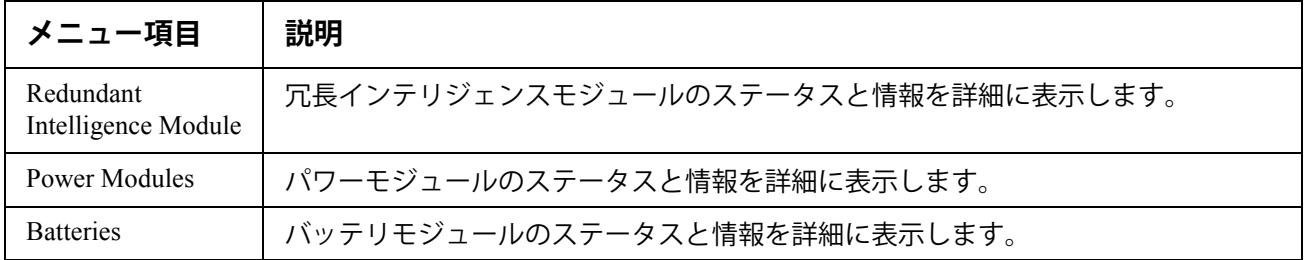

## **ヘルプメニュー**

PowerView オンラインヘルプ画面にアクセスするには、'Scroll Up' キーと 'Scroll Down' キー を同時に押して、状況に応じたヘルプを表示します。

## **ログメニュー**

ログメニューでは、UPS ログをカスタマイズできます。

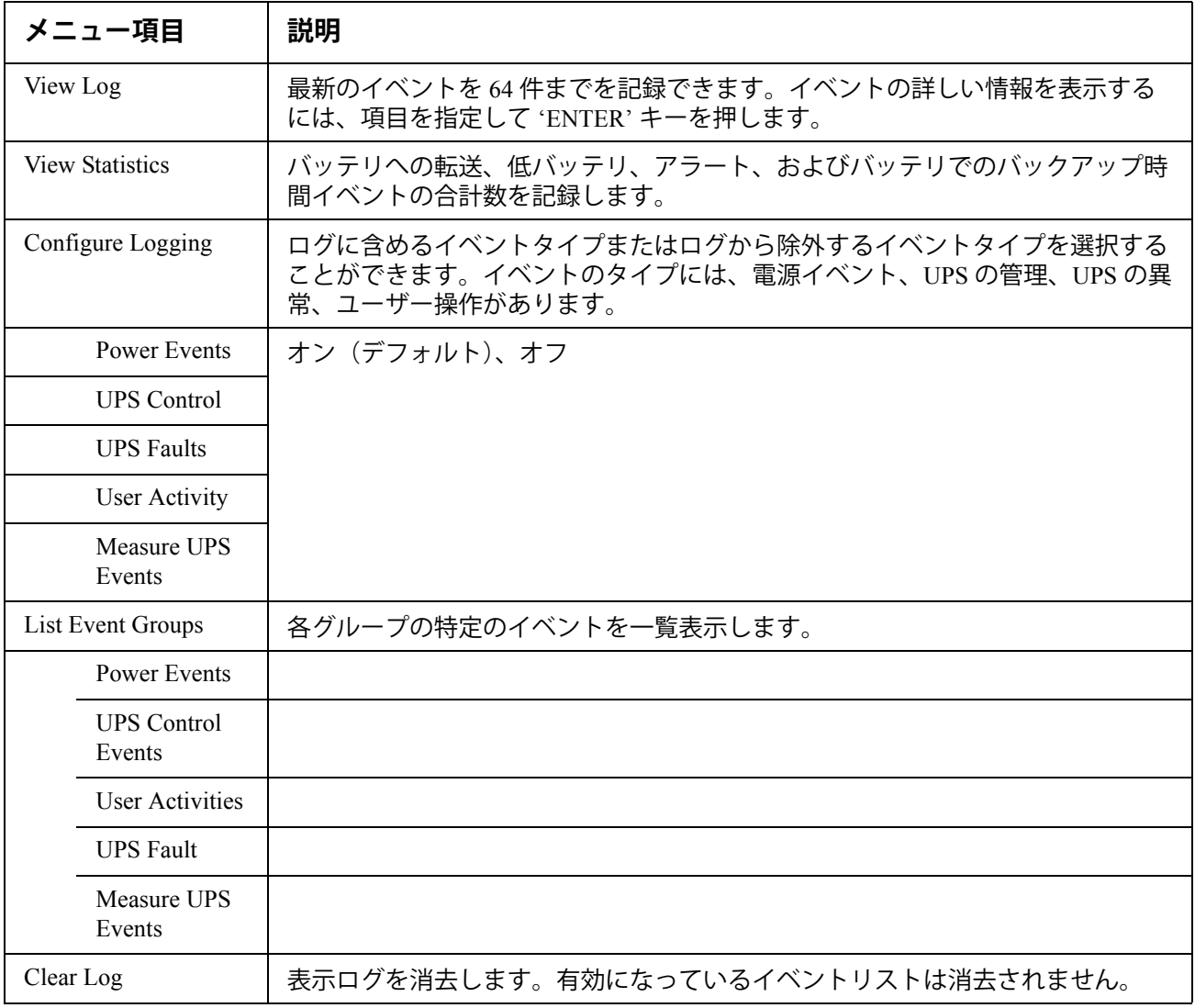

## **ステータスメニュー**

ステータスメニューは、負荷、バッテリモジュール、パワーモジュール、電圧、および電流 に関する情報を表示します。

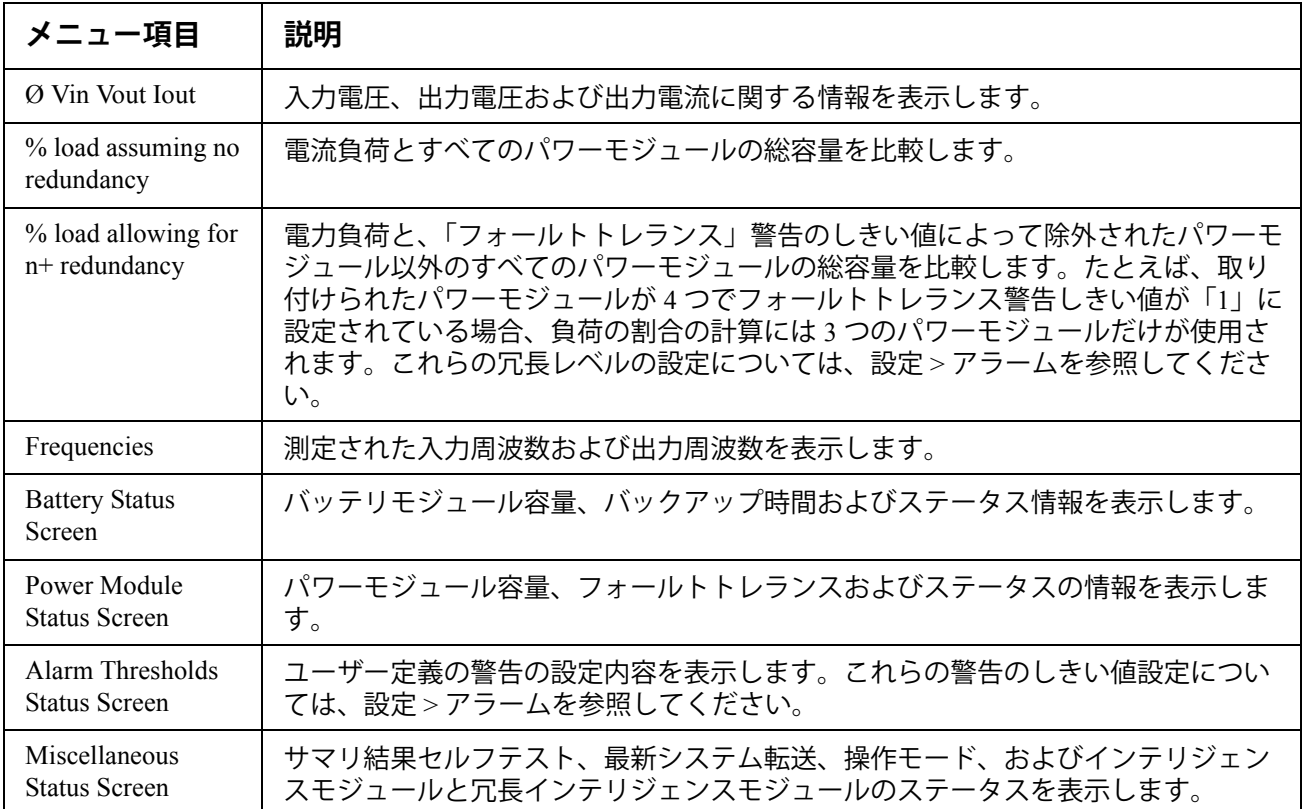

## **セットアップメニュー**

セットアップメニューでは、UPS の機能をカスタマイズできます。

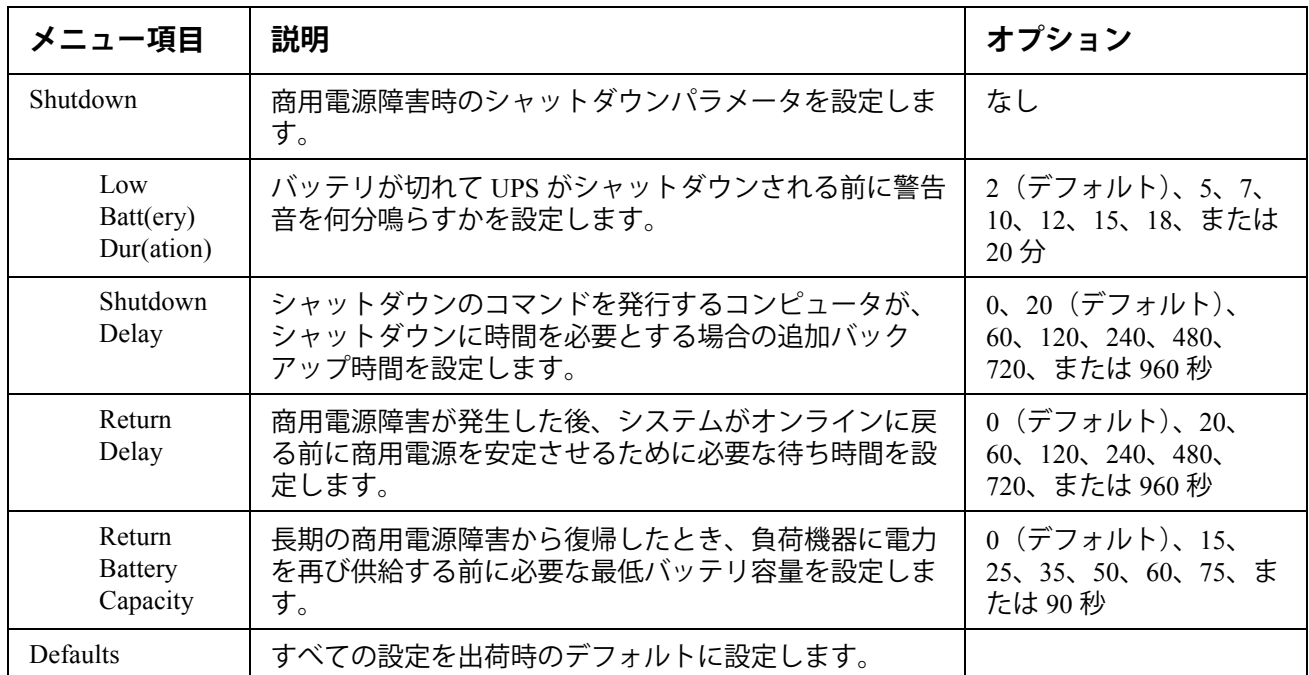

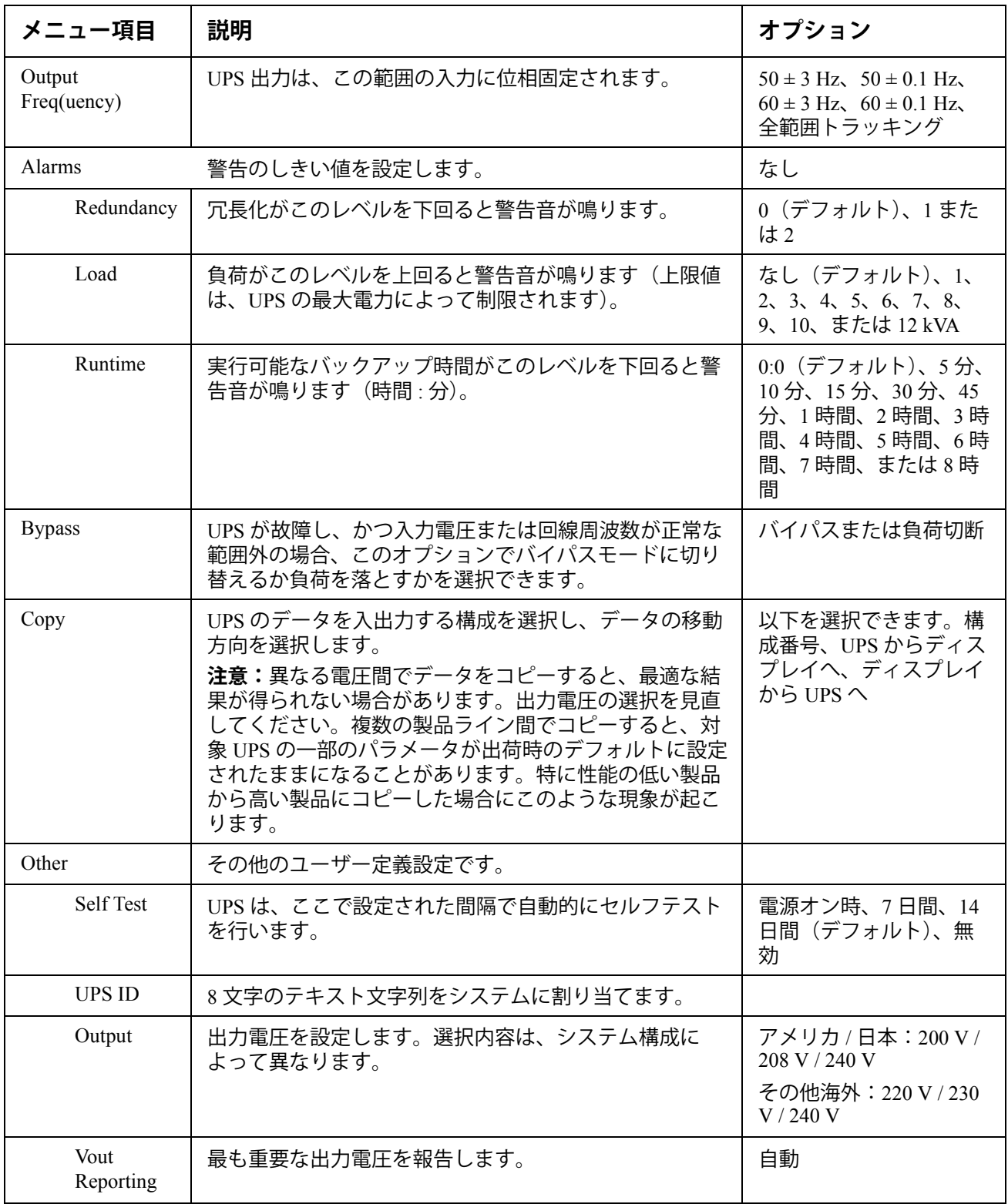

# **トラブルシューティング**

PowerView のディスプレイには、警告のステータスやシステム構成の変更を含むさまざまな メッセージが表示されます。このセクションでは、すべての PowerView 表示メッセージ、そ の原因、適切な修正措置について説明します。

UPS に関する複雑な問題については、APC by Schneider Electric テクニカルサポートスタッフ にお問い合わせください。お近くのサービスセンターについては、APC by Schneider Electric web サイト http://www.apc.com を参照してください。

同時にメッセージが表示されることがあります。その場合は、システムの状態を正確に把握 するためにも、必ずすべてのメッセージをチェックしてください。

![](_page_20_Picture_356.jpeg)

![](_page_21_Picture_230.jpeg)

![](_page_22_Picture_308.jpeg)

![](_page_23_Picture_309.jpeg)

![](_page_24_Picture_293.jpeg)

# **修理サービス**

UPS の修理が必要な場合は、販売店に返送せず、以下の手順に従ってください。

- 1.「トラブルシューティング」で挙げた問題を見直して、一般的な問題の解決を試みてく ださい。
- 2. サーキットブレーカが作動していないか確認します。最も一般的な UPS の問題は、 サーキットブレーカの作動です。
- 3. それでも問題が解決されない場合は、カスタマサービスにご連絡いただくか、APC by Schneider Electric web サイト http://www.apc.com をご覧ください。
	- a. UPS のモデル番号、シリアル番号、購入日が必要となります。お問い合わせに際 しては、まず電話で担当者から問題についてお伺いし、サポートいたします。電 話による解決が難しいと判断された場合には担当者から RMA 番号(修理受付整 理番号)が発行されます。
	- b. 保証期間中の場合は無償で修理させていただきます。保証期間を過ぎている場合 は、有償による修理となります。
- 4. UPS は元の梱包材で梱包してください。元の梱包材がお手元にない場合は、カスタマ サービスに連絡して新しい梱包財を入手します。カスタマサポートの電話番号は、 APC Web サイトをご覧ください。
- 5. 輸送中の破損を防ぐため、適切に UPS を梱包してください。また、梱包にポリスチレ ンビーズは絶対使用しないでください。輸送中に発生した破損は保証の対象にはなり ません。
- 6. 梱包箱の外側に RMA 番号を記載してください。

### **バッテリ交換キットとバッテリのリサイクル**

バッテリ交換キットとバッテリのリサイクルについては、販売店にご相談いただくか、APC by Schneider Electric web サイト http://www.apc.com を参照してください。リサイクルのために 使用済みバッテリを APC に返却いただく場合は、バッテリ交換用の適切な梱包材で梱包して 発送してください。

### **APC by Schneider Electric ワールドワイドカスタマサポート**

本製品もしくは他の APC by Schneider Electric 製品を対象とするカスタマサポートは無料で次のよ うに提供されています。

- APC by Schneider Electric の Web サイトを閲覧されますと、APC by Schneider Electric Knowledge Base 内の資料を参照したり、お客様のご要望を送信していただくことができます。
	- – **[www.apc.com](http://www.apc.com)**(本社) 特定の国の情報については、ローカライズした APC by Schneider Electric の Web サイトにア クセスします。それぞれのページにカスタマサポート情報があります。
	- **[www.apc.com/support/](http://www.apcc.com/support)** グローバルサポートには、APC by Schneider Electric Knowledge Base 内での検索および esupport があります。
- APC by Schneider Electric カスタマサポートには電話または E-mail で問い合わせることもでき ます。
	- 地域、国別のセンタ:連絡先の情報については **[www.apc.com/support/contact](http://www.apc.com/support/contact)** にアクセ スします。
	- お住まいの地域のカスタマサポートについては、APC by Schneider Electric 製品を購入され た APC by Schneider Electric 営業担当または販売店にお問い合わせください。

© 2018 APC by Schneider Electric.APC、APC ロゴ、Smart-UPS および Symmetra は、Schneider Electric Industries S.A.S. またはその関連会社が所有しています。その他のすべての商標は、それぞ れの所有者に所有権が帰属します。